# **What's New In SA**

# **SA 2014.11.11**

# **Dimensions**

#### **Notation**

The ability to append notes to dimensions has been added. Simply double-click on the dimension in the tree and add a note to be displayed in the graphical view.

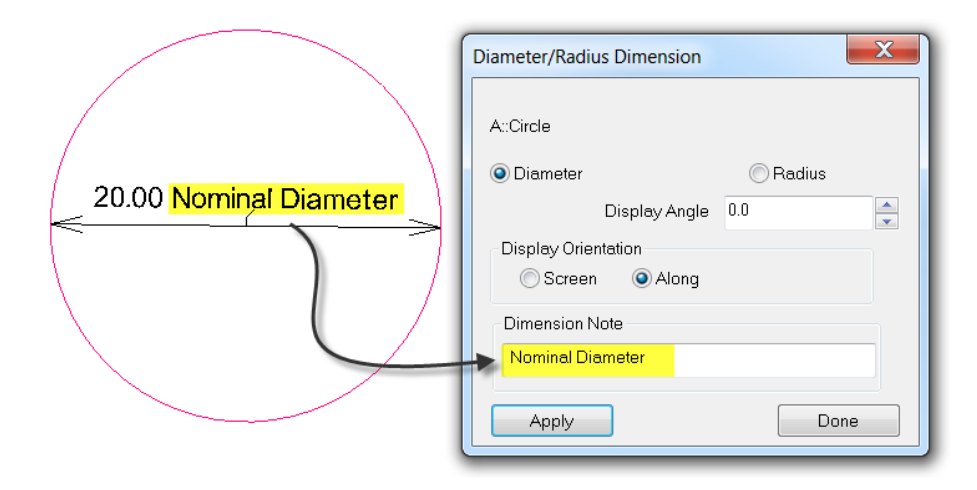

#### Referencing Frames

With regard to point-to-point dimensions, you now have the option to select a reference frame different from that of the current working frame. Double-click the dimension in the tree and choose Select Reference Frame in the *Point to Point Dimension* properties dialog.

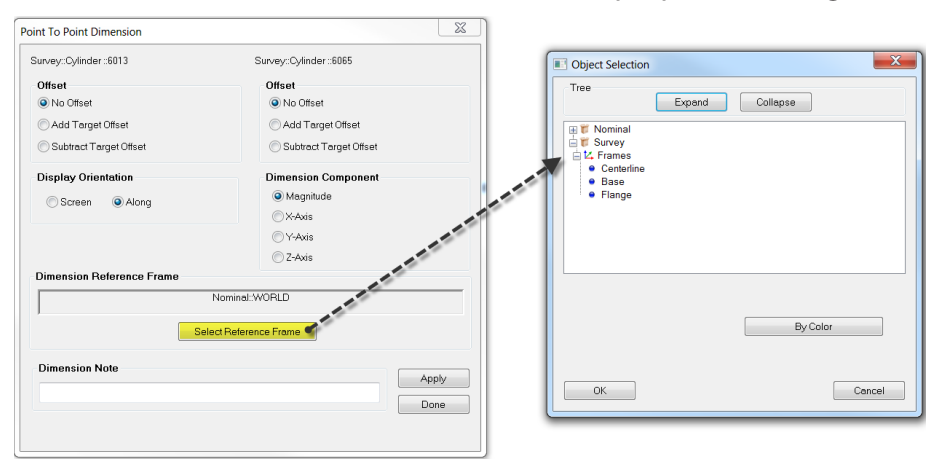

#### Reporting

Dimensions have been added to reports in a tabular form.

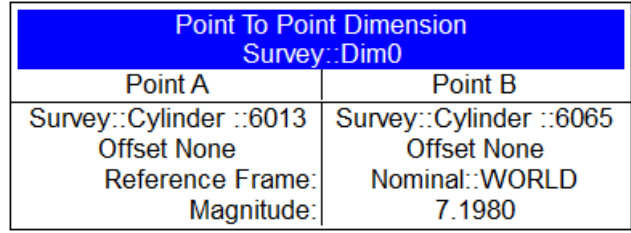

#### Common Properties

By right-clicking on a dimension and selecting **Manage Settings > Apply Settings to Other Dimensions**, you can set common properties for all dimensions of that same type in a collection.

# **4 Color Vector Group Colorization**

A new 4-color go/no-go vector group colorization option has been added to the vector group colorization options.

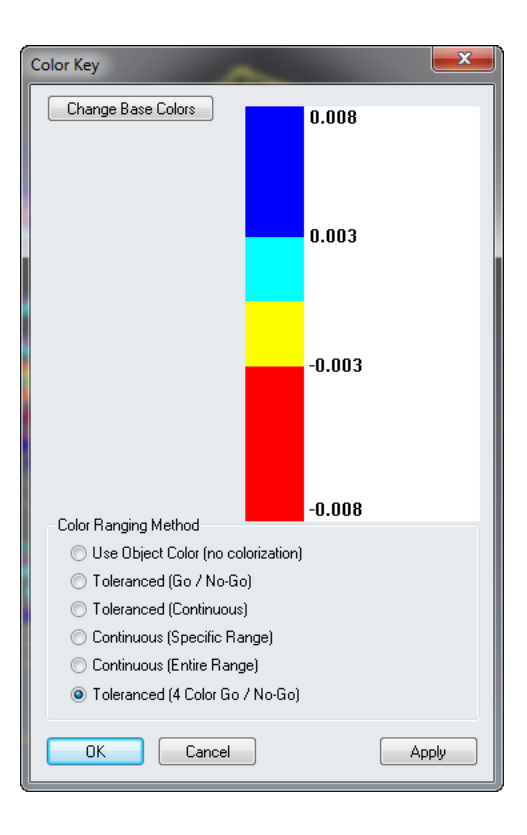

# **ASCII Related Improvements**

#### New Formats

Ten new ASCII import formats have been added, some of which allow importing point notes.

# Exporting

An *Export Format Info* option has been added to the **File > Export > Points (ASCII File)** dialog.

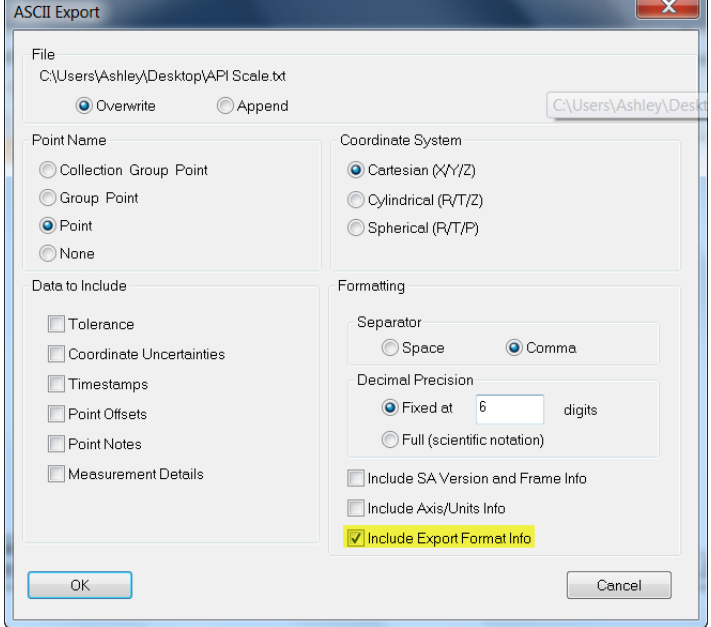

You now have the capability to export multiple vectors to a single file. This applies to Excel files as well.

# Euler Angle Support

Importing and exporting frames now supports Euler angle formats.

# **Filtering**

A field filter has been added to simplify the import selection from the list of available formats. These filters include: points, vectors, frames and planes.

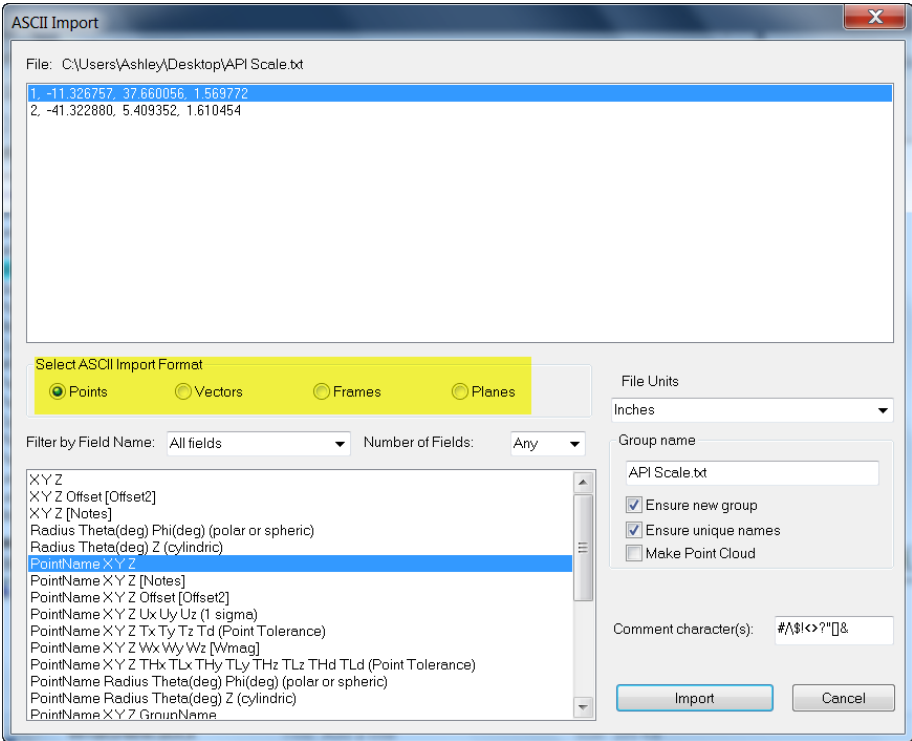

# **Callouts**

Lock All

A *Lock All* option has been added to the *Callout Properties* dialog. When selecting this option, the viewpoint is locked and saved as well as the function Recall Working Frame.

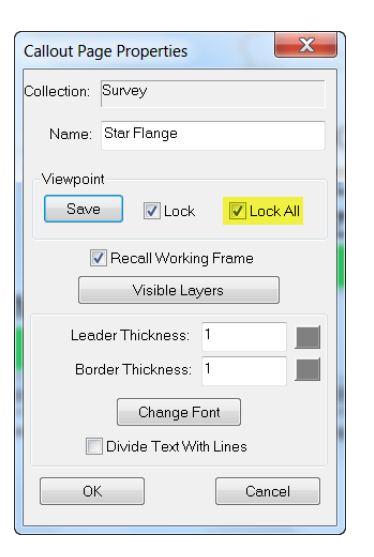

# **Geometry Relationships**

## Reverse Normal Vector

You now have the option to reverse the normal vector for planar geometry relationships in the *Properties* dialog. This can be accessed by double-clicking the planar relationship in the tree and selecting Fit Settings.

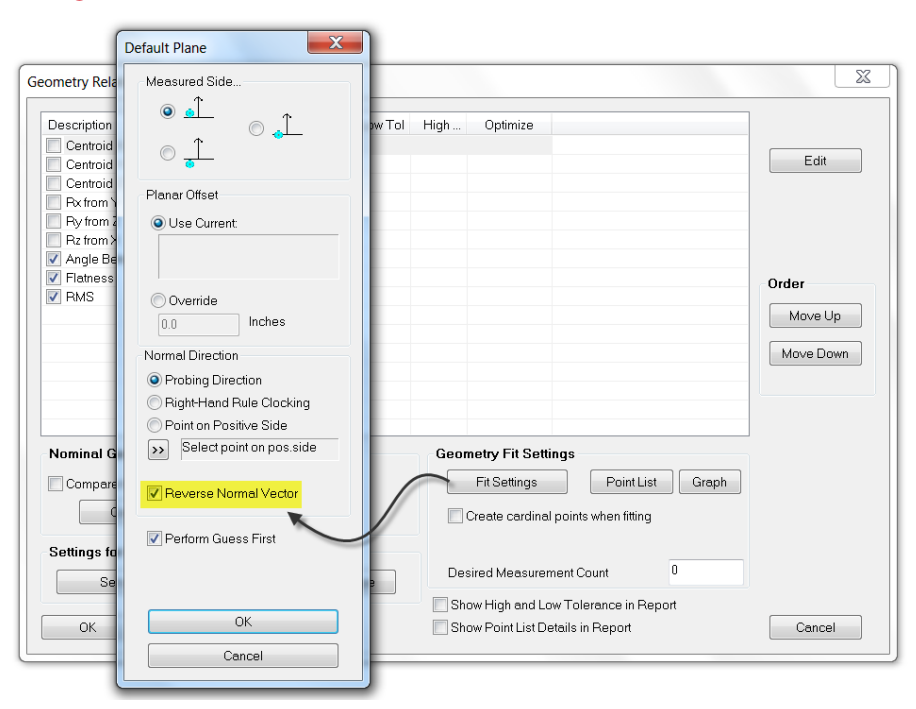

# **Geometry Fit Interface Enhancements**

#### Cloud Points

In addition to selecting Clouds or Points when constructing geometry, you can now choose Cloud Points to pick individual cloud points for fitting.

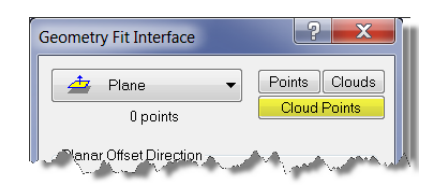

#### Discarded Points

If you would like to display points that were discarded in a fit, select the option *Include Points Discarded from Fit in Geometry Fit Results* under the *Event Reporting* section of the *Reporting* tab in User Options.

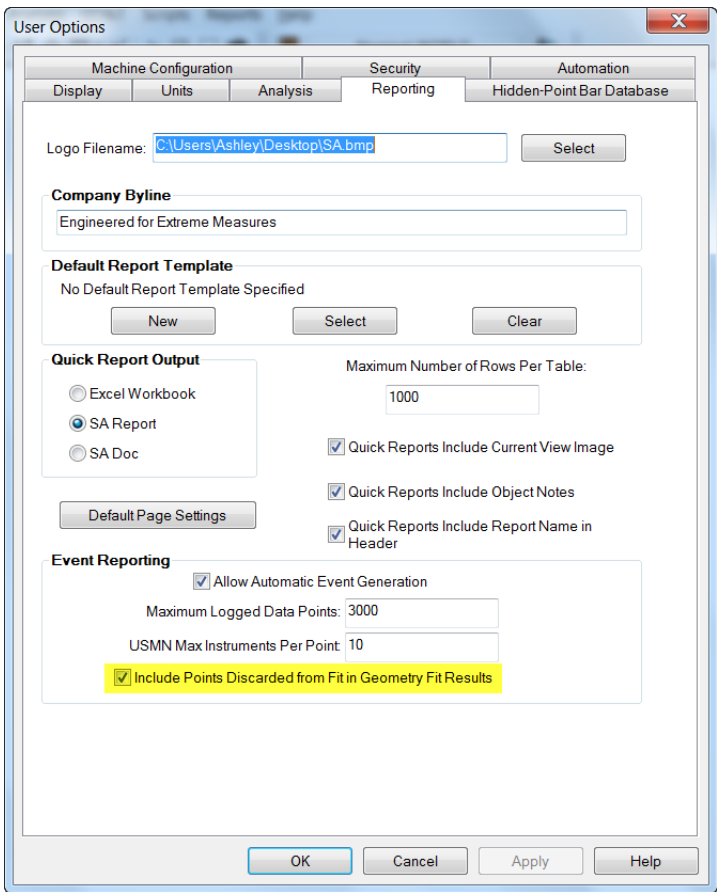

# **Instrument Transformations**

#### Drag Graphically

You may now access the command **Drag Instrument Graphically** by rightclicking on the instrument either in the graphical view or treebar.

#### Minimize Relationships

You may now access the **Minimize Relationships** command by right-clicking on the instrument either in the graphical view or treebar.

#### Jump Instrument

Instrument uncertainty settings now persist when jumping an instru-

ment to a new location.

#### Measure Nominals

Locating an instrument using **Measure Nominal Points** now has the option to disable rotations about Rx and Ry.

### **Construct Menu Commands**

#### Point at Center of a Slot

The command **Construct > Points > Center > Slot(s)** has been added which will construct a point at the center of one or more selected slots.

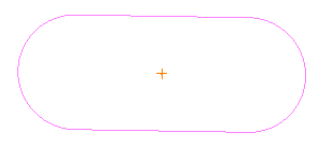

#### Cylinders Along Lines

The command **Construct > Cylinder(s) > Along Line(s)** has been added which will construct a cylinder along one or more lines. After one or more lines is selected, you can input the diameter of the cylinder(s).

# **Laser Tracker Interface Enhancements**

#### Steady Pt. to SA

A new acquisition mode and measurement profile has been added called *Steady Pt. to SA*. This allows you to set the RMS requirement, number of retries, and seconds between retries. This mode is primarily meant for automation measurements, so that a user can ensure that a measurement is within a given RMS. If the measurement is outside of the RMS tolerance, then this mode allows the tracker to keep trying until that RMS is reached.

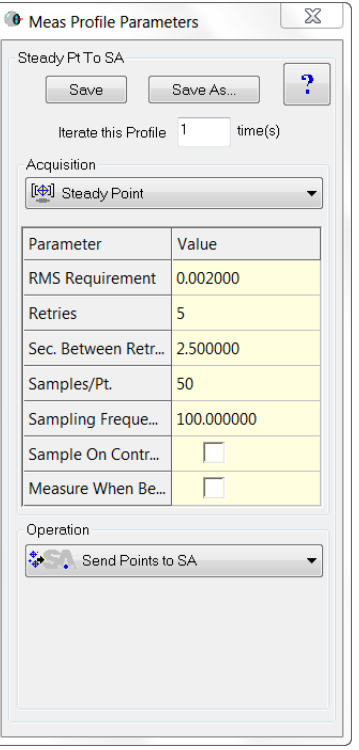

# **Leica AT960/AT930: New Interface**

A new instrument interface has been added for the Leica AT960/ AT930 laser tracker.

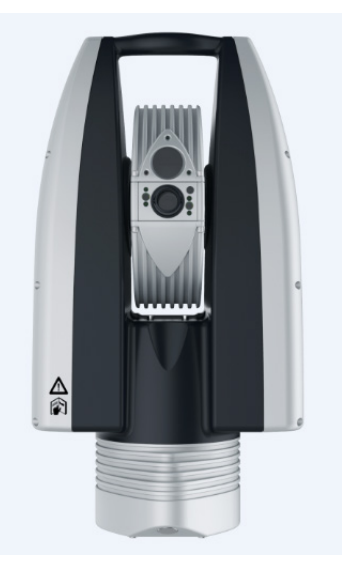

 This interface supports the new features of this tracker, including IP discovery, updated video drive, and faster power lock. The 960 offers support for the T-Probe, and this is also supported in the interface with button programming, similar to the 901 interface. When using the Instrument Toolbar, you will see a probe icon for the T-Probe. When it is locked on, you can hover over this icon to see full T-Probe information.

# **Leica T-Scan**

Leica T-Scan 5 is now supported in the T-Scan interface. This requires T-Scan Collect v10.2.

# **Assembly Guidance Laser Projector**

#### Filtering Data

You can now filter data by minimum angle, minimum distance, number of points, or none. *None* is the default and is the existing behavior.

#### Function Keys

Function keys have been added for quick access to common functions:

- **F3.** AutoAlign
- **F4.** Project Next Pattern
- **F5.** Project Current Pattern
- **F6. Project Previous Pattern**
- **F7.** Pause Projection
- **F8.** Resume Projection

# **Leica Nova MS50**

The scanning properties dialog has been modified such that the horizontal/vertical scan resolution is now specified in job units versus device angular units.

#### **New Measurement Plan Commands**

- **Object Existence Test (Check Only).** Returns a boolean indicating whether an object exists.
- **Add Collection Instruments to a Ref List Wildcard Selection.** Adds instruments matching wildcard selection criteria to a collection instrument reference list.
- **Clear All ASCII Files.** Closes and clears out any open file handles.
- **Make Average Point Relationship.** Creates an Average Point or Average Point to Nominal relationship.

#### Measurement Timeout

A new timeout argument has been added to the Configure and Measure command. For important details on this argument's behavior, refer to the SA Readme file.